# Автоматизация обнаружения дефектов поверхности трубок из кварцевого стекла

# А. О. Аль Гурайбави, Л. А. Русинов

# *Санкт-Петербургский государственный технологический институт (технический университет)* E-mail azhar984@yandex.ru

*Аннотация***. Трубки из кварцевого стекла широко применяется в электронике, светотехнике, химической и другие отрасли. благодаря их превосходным свойствам, таким как превосходная термостойкость, светопроницаемость, электрическая изоляция и химическая стабильность. При этом контроль качества трубки на дефекты стекла проводится преимущественно визуальным наблюдением. Этот метод ручное управление отнимает много времени и имеет низкую точность, не отвечающую современным требованиям. В данной работе предлагается метод автоматического обнаружения дефектов поверхности трубок из кварцевого стекла на основе машинного зрения. Для обработки изображений и обнаружения дефектов были применены функции вскрытия библиотеки алгоритмических OpenCV и язык программирование был Python. Метод предлагает более надежный, эффективный и автоматический подход к выявлению дефектов поверхности трубок из кварцевого стекла. Это может значительно улучшить контроль качества при одновременном снижении затрат и повышении производительности в производстве трубок из кварцевого стекла.**

#### *Ключевые слова: кварцевые трубки; кварцевое стекло; дефекты*

## I. ВВЕДЕНИЕ

Трубки из кварцевого стекла являются одним из важнейших конструкционных элементов в электронной, химической, медицинской, светотехнической и других отраслях промышленности. Поэтому сохранение свойств целевого изделия (трубок) из кварцевого стекла в соответствии с требованиями показателей качества путем выявления поверхностных дефектов трубок является актуальной задачей. Традиционный метод контроля поверхностных дефектов в основном осуществляется визуальным наблюдением. Этот метод занимает много времени и обеспечивает невысокую точность. При формировании стекла из-за внедрения производственных материалов и характера технологических процессов на поверхности стекла возможно появление таких дефектов, как пузыри, черные точки, пятна, царапины и т. п. Также могут образовываться пузырьки воздуха, вмятины и пятна, что особенно нежелательно, т. к. они могут повлечь поломку стекла.

ГОСТ выделяет следующие возможные дефекты в кварцевом стекле и изделиях из него [1].

- 1. Непрозрачные включения, оставшиеся в сырье, или непрозрачные включения, вызванные взаимодействием с такими материалами, как тигли и сопла.
- 2. Пластинчатая неоднородность, параллельная поверхности продукта, вызывающая искажение показателя преломления.
- 3. Свиль прозрачная область с показателем преломления, отличным от качества стекла.
- 4. Неоднородность мелких зерен точечные полосы, где показатель преломления меняется в процессе плавления.
- 5. Пузыри это полости, заполненные газом.
- 6. Мошка мельчайший пузырь воздуха в стеклоблоке (размер менее 0,05мм)
- 7. Непроплав, представляющий собой площадь нерасплавленного сырья в блоке кварцевого стекла.
- 8. Царапины и вмятины отверстия или бороздки на поверхности изделия.

Автоматизация контроля трубок из кварцевого стекла предполагает использование систем технического зрения [2, 3]. Система проводит сканирование трубок для обнаружения возможных дефектов, а обнаружив дефект, производит его классификацию, т. е. определяет его тип и, соответственно, опасность для нормальной эксплуатации изделия (кварцевой трубки).

# II. СТРУКТУРА СИСТЕМЫ КОНТРОЛЯ

Система контроля качества кварцевых трубок с помощью машинного зрения включает пару источников света и связанных с ними ПЗС-камер. На рис. 1 показано их расположение перпендикулярно к трубке и друг другу. Это позволяет контролировать дефекты в прямой видимости каждой камеры, не затрагивая боковые (по отношению к камерам) поверхности трубки, где фактическая толщина тела трубки увеличивается и, к тому же, свет от источника отражается поверхностью трубки и не попадает в камеры. Наличие двух камер позволяет охватить всю окружность трубки. Для обеспечения сканирования трубки по длине проще обеспечить перемещение непосредственно самой трубки относительно камер, оставляя оптическую систему неподвижной и не нарушая ее юстировку.

# *A. Предварительная обработка изображения*

Прежде всего, предварительная обработка изображения включает переход от цветного изображения к оттенкам серого. Далее следует ряд таких операций, как фильтрация шумов, обнаружение краев, пороговая сегментация на захваченном изображении (рис. 2). Основная цель предварительной обработки состоит в том, чтобы удалить ненужную информацию, шум в изображении, сделать изображение более четким и реалистичным, а также определить возможные отклонения от общего фона. Вывод качественного изображения стекла обеспечивает необходимые условия для извлечения информации о признаках возможных дефектов.

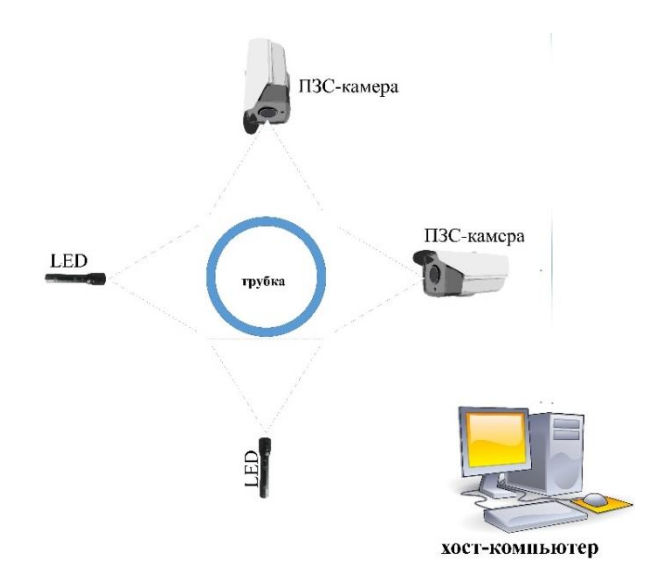

Рис. 1. Схема системы обнаружения дефектов поверхности для трубки из кварцевого стекла

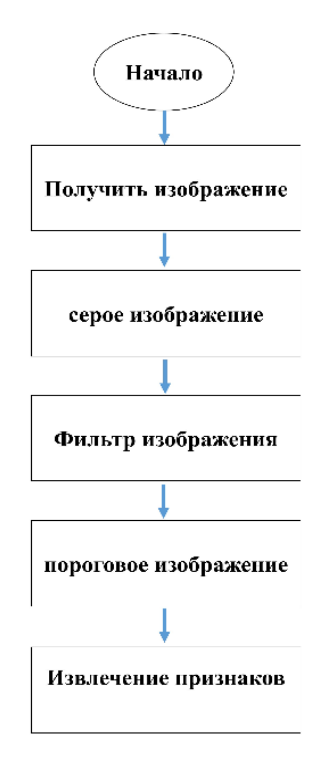

Рис. 2. Блок-схема обработки изображений

Перед предварительной обработкой качество изображения сильно зависит от таких факторов, как освещение, которое может привести к тому, что один и тот же объект будет формировать изображение с разными цветами в разных условиях освещения. Однако для системы обнаружения дефектов ключевой информацией является характеристика градиента изображения, а не цвет. Отсюда и следует целесообразность работы в оттенках серого. Этот метод обработки также может уменьшить количество вычислений на последующих ступенях обработки изображения и повысить ее эффективность [4]. На рис. 3 приведены изображения основных дефектов кварцевой трубки после перехода в оттенки серого.

При получении, передаче и квантовании изображения часто появляются различные шумы, влияющие на качество изображения. Чтобы повысить точность последующего распознавания признаков, изображение необходимо отфильтровать и сгладить.

Для фильтрации шумов, учитывая их различный характер, обычно существенно отличающийся от традиционного гауссова шума, используется медианный фильтр, который как раз эффективен при таких обстоятельствах. В этом случае каждому пикселю фильтруемого изображения присваивается значение медианы вариационного ряда интенсивностей пикселей окна фильтра, в центре которого и находится обрабатываемый пиксель. Размер окна обычно принимается равным 3х3 или реже 5х5 [5].

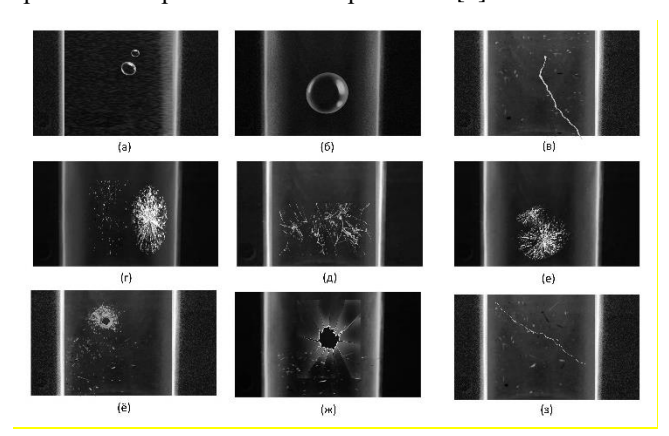

Рис. 3. Изображения дефектов трубки из кварцевого стекла в градациях серого *(а) Мошка; (б) Пузыри; (в) Трещины; (г) пластинчатая неоднородность; (д) Капилляр; (е) пластинчатая неоднородность;(ё) Вмятины; (ж) Вмятины; (з) Царапина*

## *B. Сегментация изображения и извлечение признаков*

Сегментации изображения на основе пороговой его обработки используется для извлечения информации о дефектах стекла трубки. Для этого изображение подвергается бинаризации с использованием пороговой обработки Оцу [5]. В этом случае пиксель устанавливается в ноль (становится черным), если его интенсивность меньше определенного порога, в противном случае преобразуется в белый (рис. 4).

Для извлечения признаков возможных дефектов используется открытая библиотека алгоритмических примитивов OpenCV. Функции OpenCV используются для извлечения характерных параметров каждого дефекта в изображении трубки, например таких, как площадь, минимальный ограниченный прямоугольник, периметр, координаты центра и т. д. В частности, для выделения на изображении области, занимаемой собственно дефектом, используется функция поиска контуров (cv2.findContours) [6].

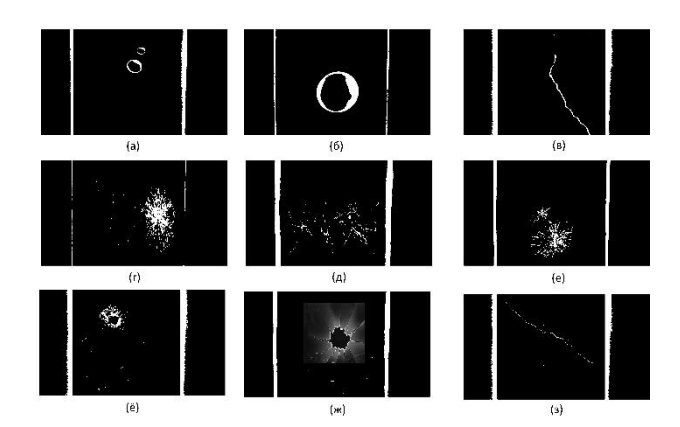

Рис. 4. Изображения дефектов трубки из кварцевого стекла после бинаризации по Оцу (а) *Мошка*; (б) *Пузыри*; (в) *Трещины*; (г) пластинчатая неоднородность; (д) *Капилляр*; (е) пластинчатая неоднородность;(ё) Вмятины; (ж) Вмятины; (з) *Царапина*

При этом возможна реализация нескольких вариантов этой функции, определяющих режим (mode) и метол. Первый параметр определяет характер возвращаемого результата в том смысле, что учитывает или нет иерархию обнаруженных контуров. Так как главной задачей является выделение контура дефекта (рис. 56), то в этом случае нет необходимости идентифицировать всю иерархию контуров. Вместо этого можно сосредоточиться на максимальном внешнем контуре, что может сэкономить время обработки. Следовательно, в данном случае следует использовать режим cv2.RETR EXTERNAL

Второй параметр функции определяет характер аппроксимации контуров. В этом случае используется метод cv2.CHAIN APPROX NONE, который учитывает все точки вдоль отрезков линии контура (рис. 56).

Для отображения контуров используется функция cv.drawContours(), которая рисует контуры на изображении.

Для вычисления площади и периметра объекта (дефекта) сначала определяется его контур, а затем применить соответствующие можно функции cv2.contourArea() и cv2.arcLength(), чтобы вычислить площадь и периметр, соответственно.

Для выделения интересующей области после получения контуров объекта на изображении используется функция cv2.boundingRect() (рис.6в). Выходными значениями являются ширина и высота описывающего прямоугольника.

OpenCV функцию, имеет называемую cv2.minAreaRect(), которая используется для поиска прямоугольника с минимальной площадью, повернутого на угол, что свидетельствует о протяженных дефектах типа трещин (рис. 6г). Выходными значениями являются координаты центра  $(x,y),$ ширина  $\mathbf{M}$ высота прямоугольника, а также его угол поворота [7].

На рис. 7 представлены результаты работы функции cv2.minEnclosingCircle(), которая позволяет найти круг минимальной площади, полностью покрывающий объект. Выходными значениями являются центр (х, у) и радиус этого круга (рис. 7д) [8].

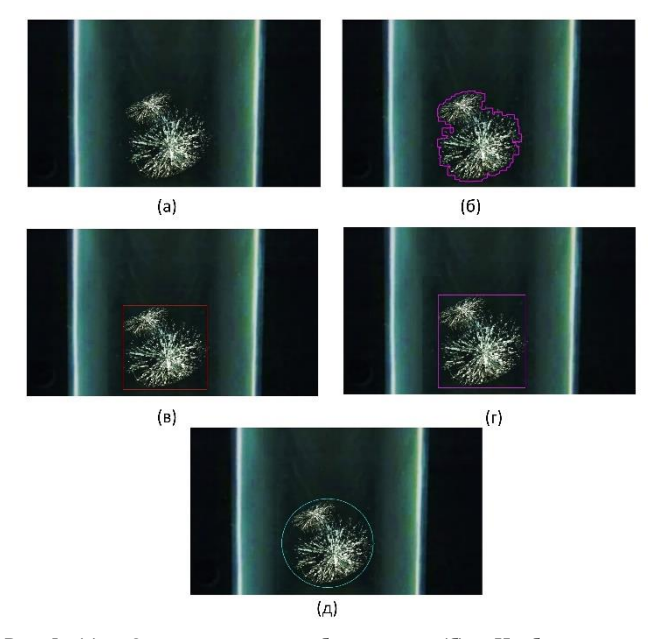

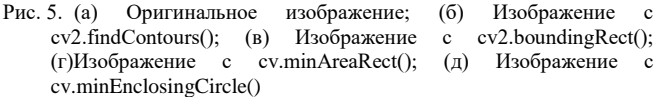

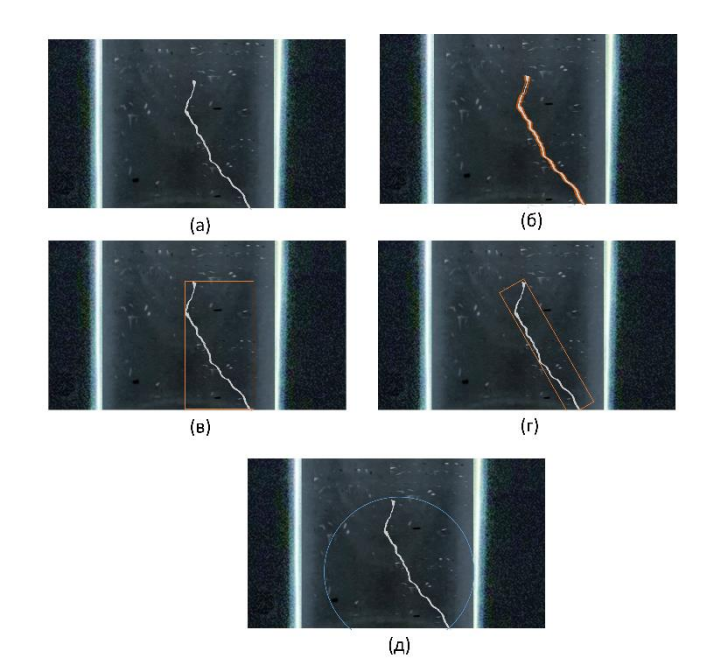

Рис. 6. (а) Оригинальное изображение; (б) Изображение с cv2.findContours(); (в) Изображение с cv2.boundingRect(); (г) Изображение  $\mathbf{c}$ cv.minAreaRect(); (д) Изображение cv.minEnclosingCircle()

Сравнивая параметры фигур, описывающих дефекты можно судить об их виде и необходимости отбраковки трубки.

Обработка данных осуществлялась с использованием библиотеки с открытым исходным кодом OpenCV, Программа была написана на Python 3.7 и запускалась в рабочей среде PyCharm 2021.3.1 (community edition). Минимальные системные требования лля использованного компьютера включают процессор Intel(R) Core(TM) i5-1135G7 с тактовой частотой  $2,40\Gamma\Gamma$ <sub>II</sub>.

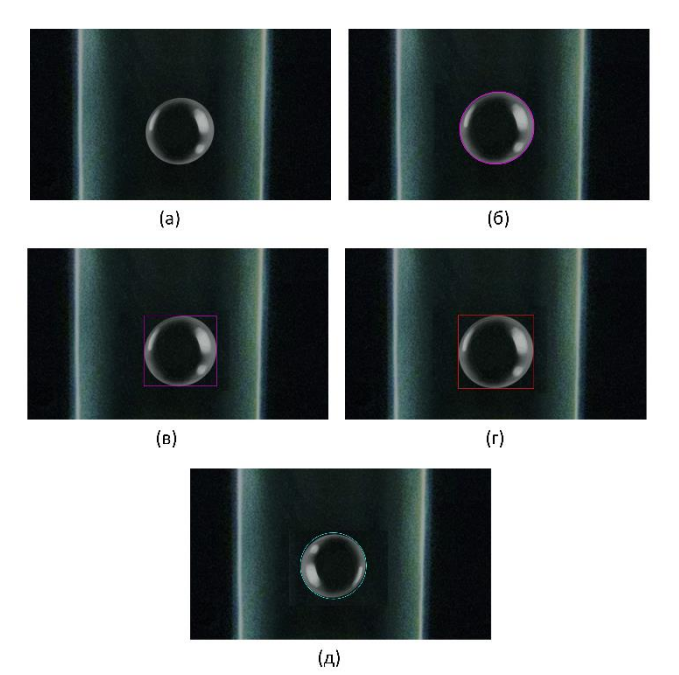

Рис. 7. (а) Оригинальное изображение;  $(6)$ cv2.findContours(); (в) Изображение  $\mathbf{c}$  $(r)$  Изображение с cv.minAreaRect(); cv.minEnclosingCircle().

Изображение с cv2.boundingRect(); (д) Изображение с

## **III. ЗАКЛЮЧЕНИЕ**

Рассмотрен метод предварительной обработки изображения и пороговой сегментации. Площадь, периметр и другие параметры дефектов извлекаются в виде векторов признаков, что позволяет частично их классифицировать по типам, а именно выделять пузыри; трещины и царапины; пластинчатые неоднородности; вмятины и т. п. Метод обладает достаточно высокой чувствительностью и позволяет обнаруживать основные дефекты в стекле кварцевых трубок.

## СПИСОК ЛИТЕРАТУРЫ

- [1] ГОСТ 16548-80. Стекло кварцевое и изделия из него.
- [2] Talking about the application of machine vision technology in [glass] industry] defect detection https://zhuanlan.zhihu.com/p/557607349 (дата обращения 01.07.2023г.)
- $[3]$ Ningning QI, Min CHANG, Yuhan LIU. Glass defects inspection based on machine vision[J]. Optical Instruments, 2020, 42(1): 25-31
- Kanan C, Cottrell G.W. Color-to-Grayscale: Does the Method Matter  $[4]$ in Image Recognition? PLoS ONE 7(1): e29740, 2012. Page 1-7.
- Gonzalez Rafael C. and Woods Richard E., Digital Image Processing,  $[5]$ 2018. 1019p.
- $[6]$ cv2.findContours() function//URL: https://www.programmersought.com/article/82015048356/ (дата обращения 01.07.2023г.).
- $[7]$ Contour Features//URL: https://docs.opencv.org/3.4/dd/d49/tutorial\_py\_contour\_features.html (дата обращения 01.07.2023г.)
- [8] Contour Features//URL https://docs.opencv.org/3.4/dd/d49/tutorial\_py\_contour\_features.html ?loclr=blogmap (дата обращения 01.07.2023г.).